# **Ratgeber zu Einstellungen zum Kinder- und Jugendschutz für den privaten Gebrauch der Schul-IPads**

2022

GEORG – BÜCHNER – GYMNASIUM DER STADT KAARST

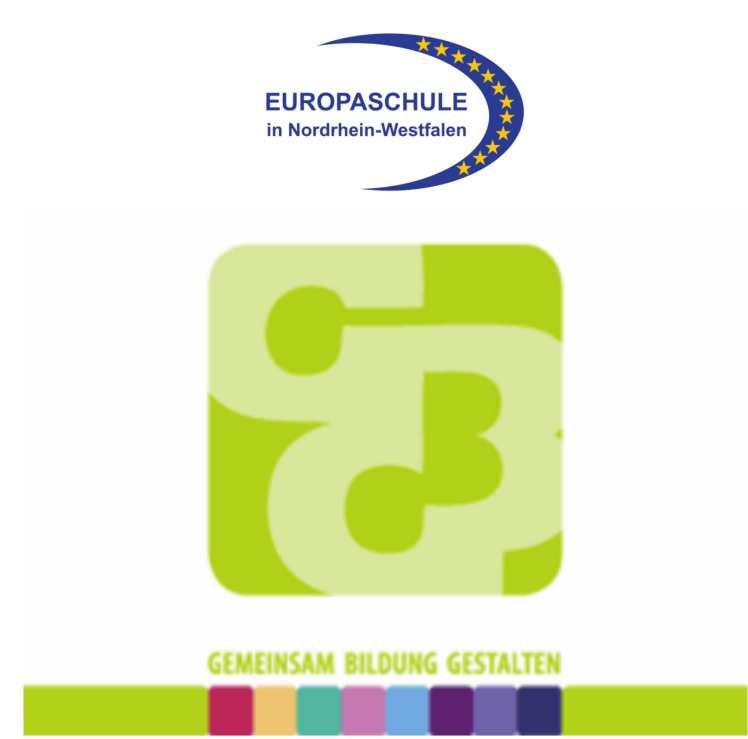

## Präambel

Die zur Verfügung gestellten Leih-IPads sind im Schulbetrieb über ein Mobiles Device Management über den Anbieter Jamf school und den IT-Dienstleister für Kommunen ITK Rheinland extern verwaltet. Innerhalb der Schule haben die Schülerinnen und Schüler also nur begrenzte, dem Kinder- und Jugendschutz entsprechende Nutzungsmöglichkeiten. Dies wird in Zukunft noch ausgebaut und perspektivisch werden die in der Schule zu nutzenden Apps zentral aufgespielt und können von den Lehrkräften im Unterricht kontrolliert und organisiert werden (Diese speziellen Funktionen sind zurzeit noch nicht möglich).

Nutzt Ihr Kind das IPad im heimischen WLAN, so sind keine Filter und Einstellungen diesbezüglich aktiviert.

Man muss sich vor Augen führen, dass das Internet und seine Angebote zunächst ein Raum von Erwachsenen für Erwachsene ist und dass es hier echte Gefahren und Risiken für Kinder und Jugendliche gibt, z.B. durch

- unangemessene Inhalte
- unangemessene Funktionen
- Suchtpotential aufgrund noch fehlender Impulskontrolle (die Kinder sind nicht reif genug, um zu erkennen, wann sie das Gerät ausschalten sollten, weil bestimmte Nutzungszeiten überschritten sind)
- sowie fremde Kontakte mit Missbrauchsabsichten etc.

Besonders der vierte Punkt ist in den letzten Jahren durch soziale Netzwerke wie Instagram, TikTok und Online-Spiel-Plattformen sehr zum Problem geworden.

Es ist daher prinzipiell *auch oder besonders auf privaten Geräten* gut zu überlegen, welche Apps man dem Kind erlaubt. Zudem sollten diese Apps immer nur über die Einstellung "privat" betrieben werden. Die Suchtproblematik darf auch nicht vergessen werden. Den Kindern und Jugendlichen fällt es oft sehr schwer, den Medienkonsum selber zu steuern.

*Eine allgemeine Empfehlung der GBG Medienbeauftragten Frau Artmann im Einklang mit anerkannten Medienexperten ist, die Mediennutzung der Kinder (privat und für schulische Nutzung zu Hause) von den Eltern altersangemessen zu besprechen, zu begleiten und auch bei bestimmten Themen zu beaufsichtigen oder zu kontrollieren.*

Vor diesem Hintergrund rät die Schule zu einer durch Sie als Eltern vorzunehmende Konfiguration für die private Nutzung des Schul-IPads zu Hause, um auch hier den Kinderund Jugendschutz zu gewährleisten. Zusätzlich zu Internetfiltern kann man auch zeitlichbegrenzende und anwendungsbezogene Einstellungen vornehmen.

# **Ratgeber zu Einstellungen zum Kinder- und Jugendschutz für den privaten Gebrauch der Schul-IPads**

Es sind mehrere Optionen möglich, die von der Ausgangssituation abhängen:

**1. Mindestens ein Elternteil ist Apple-User und hat eine eingerichtete Apple-ID: Nutzung des Familienaccounts** Die private Apple ID des Kindes läuft dann über den Familienaccount. Einstellungen

und Kontrolle sind über das Apple-Gerät der Eltern möglich.

**2. Kein Elternteil ist Apple-Nutzer: Es wird eine private Apple-ID für das Kind eingerichtet (rechtliche Hinweise dazu später).**

Das Kind kennt das Passwort nicht. Die Einstellungen zum Kinder- und Jugendschutz werden am Gerät des Kindes vorgenommen. Dies geht auch am privaten Smartphone eines Kindes und ist dann Geräte – spezifisch. Apps, die am Smartphone erlaubt sind, können auf dem Schul-IPad gesperrt sein.

## **3. Nutzung des Schul-IPads zu Hause** *ohne* **private Apple-ID**

## **4. Zusatzoptionen:**

Es gibt die Möglichkeit ALLE Geräte des Kindes (Apple und NON – Apple ), die im heimischen WLAN benutzt werden, über externe Software oder auch Router-Einstellungen zu kontrollieren.

# $\rightarrow$  z.B. über die Software Qustudio

https://www.qustodio.com/de/

Es handelt sich um ein Tool zur elterlichen Kontrolle, um die Bildschirmzeit und Inhalte Ihrer Kinder auf jedem Gerät sicher und ausgewogen zu gestalten. Die Premium-Version ist kostenpflichtig.

## $\rightarrow$  z.B. über die Einstellungen am Router.

Dies ist z.B. bei der Telekom möglich oder auch bei sogenannten Fritzboxen. Die Bedienung ist relativ einfach, man muss sich nur einlesen und sich trauen ;) Man kann z.B. bei der Fritzbox einstellen, dass drei Geräte des Kindes (z.B. Handy, Konsole und IPad) in Summe nur zwei Stunden am Tag, und zwar nur in bestimmten Zeitfenstern Internet-Zugriff haben.

## $\rightarrow$  Für Speedporte (Telekom) :

https://praxistipps.chip.de/speedport-kindersicherung-einrichten-die-besten-tipps\_47130

https://www.schau-hin.info/sicherheit-risiken/kindersicherung-fuer-den-speedport-router

## $\rightarrow$  Für Fritzboxen

https://www.schau-hin.info/sicherheit-risiken/jugendschutz-sicherheitseinstellungen-fuer-diefritzbox

https://www.heise.de/tipps-tricks/FritzBox-Kindersicherung-so-funktioniert-die-Einrichtung-4048867.html

# **Details zur Option 1** *Mindestens ein Elternteil ist Apple-User und hat eine eingerichtete Apple-ID: Nutzung des Familienaccounts*

Hier besteht die Möglichkeit einen Familienaccount und für das Kind eine eigene Apple-ID, die das Kind unter dem zugehörigen Familienaccount führt, einzurichten. Ein Elternteil – der Familienorganisator – kann die Familienfreigabe für die Gruppe mit seinem iPhone, iPad, iPod touch oder Mac einrichten.

Es kann dann eine Apple-ID für das Kind erstellt werden, um es zur Familiengruppe hinzuzufügen. Wenn das Kind bereits eine Apple-ID hat, kann auch diese der Familiengruppe hinzugefügt werden. (Es wird eingeladen. Wenn sich das eingeladene Familienmitglied in der Nähe befindet, kann es sein Apple-ID-Passwort auf dem Gerät des Erwachsenen eingeben, um die Einladung anzunehmen. Man kann dem Familienmitglied auch eine Einladung senden, die es dann auf seinem eigenen Gerät annehmen kann.)

Die genauen Schritte sind auf den folgenden Support-Seiten von Apple detailliert erklärt:

- 1. Informationen zur Familienfreigabe https://www.apple.com/de/family-sharing/
- 2. Einrichten einer Familienfreigabe https://support.apple.com/de-de/HT201088
- 3. Apple-ID für das eigene Kind erstellen https://support.apple.com/de-de/HT201084

Dies ermöglicht nun viele Optionen zum Schutz des Kindes, u.a. sind folgende Möglichkeiten gegeben:

- o Beschränkungen festlegen
- o Käufe im iTunes & App Store verhindern
- o Integrierte Apps und Funktionen erlauben
- o Anstößige Inhalte und Inhalte mit bestimmten Altersfreigaben verhindern
- o Webinhalte verhindern
- o Siri-Websuche beschränken
- o Game Center beschränken
- o Änderungen an den Datenschutzeinstellungen erlauben
- o Änderungen an anderen Einstellungen und Funktionen erlauben

## Detaillierte Erläuterungen zum Kinderschutz bei Apple findet man unter

à https://support.apple.com/de-de/HT201304#:~:text=und%20Funktionen%20erlauben.- ,Gehe%20zu%20%22Einstellungen%22%2C%20und%20tippe%20auf%20%22Bildschirmzeit%22,%22%20oder %20%22Nicht%20erlauben%22

## Eine sehr gute Anleitung findet man auch unter folgenden Webseiten

- $\rightarrow$  https://www.medien-kindersicher.de/smartphone-tablet/ios-kindersicher
- à https://www.sicheres-netz-hilft.de/wissen/iphone-kindersicher-er-machen/

# **Ein Überblick:**

Diese Einstellungen kann man über folgenden Weg vornehmen:

# Einstellungen  $\rightarrow$  Bildschirmzeit

Wichtig: Um zu verhindern, dass diese Einstellungen von einem anderen Familienmitglied geändert werden können, sollte man auf dem Gerät des Elternteils den "Bildschirmzeit-Code verwenden"

Einstellungen → Bildschirmzeit → Bildschirmzeit-Code verwenden

Diesen sollte nur der Erwachsene kennen und er sollte nicht vergessen werden, da man ihn nur über die komplette Zurücksetzung des Gerätes bzw. Accounts löschen kann. Man kann den Code auch auf dem Gerät des Kindes einrichten. Dies wird auch auf der Apple-Seite konkret beschrieben.

Unter der Kategorie "Bildschirmzeit" kann man nun

- **bildschirmfreie Auszeiten festlegen** Die Tage sind festlegbar, sowie die Zeitspanne, in welcher keine Aktivität möglich ist. Für Kinder zu empfehlen z.B. am Abend und in der Nacht Einstellungen  $\rightarrow$  Bildschirmzeit  $\rightarrow$  Auszeit  $\rightarrow$  Geplant  $\rightarrow$  dann die Konfiguration vornehmen
- **zeitliche App-Limits konfigurieren** Wie viele Stunden am Tag darf eine bestimmte App genutzt werden? Einstellungen  $\rightarrow$  Bildschirmzeit  $\rightarrow$  App -Limits  $\rightarrow$  Limit hinzufügen  $\rightarrow$  App auswählen  $\rightarrow$  Weiter  $\rightarrow$  Limit einstellen
- **Kommunikationslimits festlegen** Mit welchen Kontakten kann man während der Bildschirmzeit kommunizieren? Mit welchen Kontakten kann man während der Auszeit kommunizieren (evtl. für Notfälle, z.B. mit den Eltern) ?

Einstellungen → Bildschirmzeit → Kommunikationslimits → dann Einstellungen vornehmen

- **Apps und Kontakte festlegen, die immer Zugriff haben sollen** Einstellungen → Bildschirmzeit → Immer erlauben → Kontakte Einstellungen → Bildschirmzeit → Immer erlauben → erlaubte Apps

Folgender Punkt ist nun besonders interessant. Man kann unter "Beschränkungen" **genau festlegen, was im AppStore erlaubt ist, welche Apps auf dem Gerät des Kindes verfügbar sind, welche Inhalte erlaubt und welche verboten sind. Auch zum Datenschutz kann hier einiges eingestellt werden.**

Einstellungen → Bildschirmzeit → Beschränkungen → über Schieber Beschränkungen anschalten  $\rightarrow$  ...

Einstellungen sind möglich zu:

## $\rightarrow$  Käufe im I-Tunes& App Store

Es kann konfiguriert werden, ob Apps installiert und gelöscht werden dürfen. **In-App Käufe können blockiert werden**. Man kann festlegen, ob beim App Kauf ein Passwort erforderlich ist.

# $\rightarrow$  Erlaubte Apps (besonders wichtig)

Es kann eingestellt werden, dass nur bestimmte Apps auf dem Gerät bzw. Account des Kindes zugelassen sind.

## $\rightarrow$  Inhaltsbeschränkungen (besonders wichtig)

Es können für die Kategorien Musikvideos, Musik, Filme, Bücher, **Apps** und **Webinhalte** Inhaltsbeschränkungen vorgenommen werden. Bei den Apps und bei den Webinhalten können Altersangaben eingestellt werden.

Zum Apple-Gamecenter sind ebenfalls viele wichtige Einstellungen möglich: Wer darf mit dem Kind spielen? Dürfen private Nachrichten versendet werden? Etc.

# **Details zur Option 2**

# *Kein Elternteil ist Apple-Nutzer: Es wird eine private Apple-ID für das Kind eingerichtet oder eine bereits bestehende genutzt*

Achtung: Eine eigenständige Apple-ID ohne Familienaccount ist rechtlich nur für Kinder über 13 Jahren zulässig, dies kann regional auch nach oben abweichen.

*Man kann die gleichen Einschränkungen wie unter Option 1 dann direkt am jeweiligen Gerät des Kindes einstellen.* Wichtig ist, dass nur die Eltern die Passwörter zur Apple-ID und für die Beschränkungen kennen.

Detaillierte Erläuterungen zum Kinderschutz bei Apple findet man unter

à https://support.apple.com/de-de/HT201304#:~:text=und%20Funktionen%20erlauben.- ,Gehe%20zu%20%22Einstellungen%22%2C%20und%20tippe%20auf%20%22Bildschirmzeit%22,%22%20oder %20%22Nicht%20erlauben%22

Eine sehr gute Anleitung findet man auch unter folgenden Webseiten

 $\rightarrow$  https://www.medien-kindersicher.de/smartphone-tablet/ios-kindersicher

à https://www.sicheres-netz-hilft.de/wissen/iphone-kindersicher-er-machen/

# **Details zur Option 3** *Nutzung des Schul-IPads zu Hause OHNE private Apple-ID*

Man kann das Schul-IPad auch ohne private Apple-ID betreiben! Dann können privat keine Apps aufgespielt werden. Dies ist für den Betrieb in der Schule nicht notwendig. Man sollte dann aber dennoch unter Einschränkungen die o.g. Einstellungen für das Internet vornehmen, da der Apple-Browser Safari im heimischen WLAN ohne Zusatz-Einstellungen auf alle Inhalte des Internets zugreifen kann.

# *Weitere allgemeine Empfehlungen und Hinweise zum Medienkonsum von Kindern und Jugendlichen:*

Die Vermittlung von Medienkompetenz durch Erwachsene ist für Kinder und Jugendliche äußerst wichtig, um einen mündigen, verantwortungsvollen Gebrauch zu erlernen und ihr eigenes Nutzungsverhalten altersgerecht anzupassen und zu reflektieren. Dies geschieht leider nicht von alleine. Die Naivität und eigene Überschätzung der Kinder kann zu schwierigen Situationen führen. Hier sind die Eltern in der Verantwortung, die Schule möchte Sie hierbei gerne unterstützen und beraten.

Es ist zu empfehlen, vor der Anschaffung internetfähiger Endgeräte Probleme und Risiken zu besprechen und noch ohne akute Konfliktsituation, Regeln abzusprechen, die man mit der Verantwortung der Eltern für die eigenen Kinder begründen kann.

(Es gibt hier als Argumentationshilfe sogar ein Gerichtsurteil, dass Eltern verpflichtet den Medienkonsum ihrer minderjährigen Kinder altersgerecht zu begleiten und auch zu kontrollieren.)

Diese Regeln und Absprachen können nach bestimmten Zeitfenstern altersgerecht angepasst werden. Sie kennen Ihr Kind am besten und werden durch die Beobachtung und Begleitung im Alltag feststellen, ob der Medienkonsum für Ihr Kind unter den abgesprochenen Regeln positiv verläuft und ob Sie Ihrem Kind, wenn es älter wird, mehr eigene Verantwortung zutrauen können und somit Regeln stufenweise anpassen oder ob sich Probleme entwickeln und manifestieren. Dann ist ein ruhiges Gespräch außerhalb der Konfliktsituation anzuraten, in welchem Sie als Eltern erläutern können, welche Bedenken Sie haben und wie Sie hier die Regeln nun anpassen, weil Sie als Eltern Ihr Kind schützen wollen.

Auch wenn bereits Geräte vorhanden sind, bleibt die Begleitung, die Beobachtung und das ruhige Gespräch über und die Festlegung von Regeln sehr wichtig. Auch hier ist anzuraten, die Regeln nicht in einer akuten Konfliktsituation zu einzuführen, zu verändern und im Machtkampf, den alle Eltern wohl kennen, zu manifestieren, sondern im akuten Konflikt eine elterlich verantwortungsvolle Entscheidung durchzusetzen (dies kann auch mal eine Ausnahme sein), um dann später in Ruhe eine Lösung für die Zukunft zu finden und festzulegen.

Die folgenden Internet-Seiten bieten Orientierung in der virtuellen Medienwelt und geben konkrete, alltagstaugliche Tipps, wie Eltern und auch Lehrkräfte den Medienkonsum von Kindern kompetent begleiten können.

## **• Schau hin!**

## **www.schau-hin.info**

(Eine gemeinsame Initiative des Bundesministeriums für Familie, Senioren, Frauen und Jugend, des Telekommunikationsunternehmens Vodafone, den öffentlich-rechtlichen Sendern Das Erste und ZDF sowie der Programmzeitschrift TV SPIELFILM.)

**• Klicksafe**

## **www.klicksafe.de**

(Eine EU-Initiative für mehr Sicherheit im Netz)

## **• Medienpädagogische Forschungsverbund Südwest (mpfs)**

## **www.mpfs.de**

(Der Forschungsbund erhebt, dokumentiert und verbreitet Daten und Informationen zur Nutzung, Funktion und den Inhalten von Medien.)

## **• www.mediennutzungsvertrag.de**

Diese Seite ermöglicht Ihnen anhand einer Vorlage einen altersgemäßen Mediennutzungs-Vertrag mit Ihren Kinder aufzustellen. Man kann die Seite auch nutzen, um sich über pädagogisch sinnvolle Grundregeln zu informieren.

Ein Informationsbrief zu geltenden Schulregeln und Gesetzen zur Mediennutzung wurde bereits zu Beginn des letzten Schuljahres versendet und kann über Frau Artmann erneut angefragt werden (Artmann@GBG-Kaarst.de).

Herzliche Grüße,

Volker Werker, OStD Stefan Rauschenberg, StD Nadine Artmann, OStR'

Medienbeauftragte, komm. Koordination Unterrichtsentwicklung